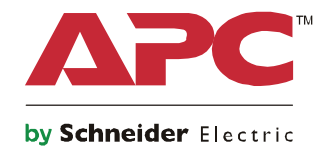

# **Opstartvejledning Symmetra® LX Kabinet Rack-montering**

**UPS-modeller 200 V , 4-8 kVA 208/240 V, 4-8 kVA 220/230/240 V, 4-8 kVA**

**200 V , 4-16 kVA 208/240 V, 4-16 kVA 220/230/240 V, 4–16 kVA**

## **Vigtige sikkerhedsmeddelelser**

GEM DISSE ANVISNINGER - Denne håndbog indeholder vigtige instruktioner, som skal følges ved installation og vedligeholdelse af udstyr og batterier fra APCTM by Schneider Electric.

Læs anvisningerne nøje igennem. Gør dig bekendt med enheden, inden du prøver at installere, betjene, servicere eller vedligeholde den. Følgende særlige meddelelser kan vises i dette dokument eller på apparatet for at advare mod potentielle risici eller gøre opmærksom på oplysninger, som forklarer eller forenkler en procedure.

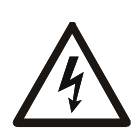

Tilføjelse af dette symbol på et fare- eller advarselsmærkat på et produkt indikerer, at der er risiko for elektrisk stød, som kan medføre personlige kvæstelser, hvis anvisningerne ikke efterfølges.

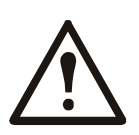

Dette er advarselssymbolet om sikkerhed. Det bruges til at advare dig om mulige farer for personskade. Adlyd alle sikkerhedsmeddelelser med dette symbol for at undgå risiko for kvæstelse eller død.

#### **FARE**

**FARE indikerer en farlig situation, som, hvis den ikke undgås, vil medføre dødsfald eller alvorlige kvæstelser.**

#### **ADVARSEL**

**FARE indikerer en farlig situation, som, hvis den ikke undgås, vil medføre dødsfald eller alvorlige kvæstelser.**

#### **FORSIGTIG**

**FORSIGTIG indikerer en farlig situation, som, hvis den ikke undgås, kan medføre mindre eller moderate kvæstelser.**

#### *BEMÆRK*

**BEMÆRK bruges til at gøre opmærksom på metoder, som ikke er relateret til fysiske kvæstelser.**

### **Retningslinjer for håndtering af produktet**

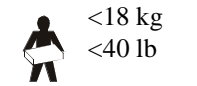

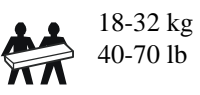

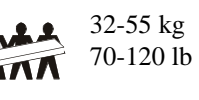

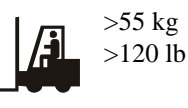

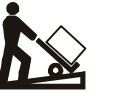

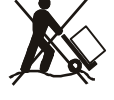

### **Sikkerhed og generelle oplysninger**

#### **Kontroller pakkens indhold ved modtagelse. Gør fragtmanden og forhandleren opmærksom på eventuelle skader.**

- Dette apparat er til brug på et sted med begrænset adgang.
- Overhold alle nationale og lokale regler for elektricitet.
- Al kabelføring skal foretages af en autoriseret el-installatør.
- Arbejd ikke alene i farlige omgivelser.
- **Hvis der foretages forandringer og ændringer af denne enhed, som ikke udtrykkeligt er godkendt af Schneider Electric IT Corporation, kan det betyde, at garantien bortfalder.**
- Denne UPS er kun beregnet til indendørs brug.
- Brug ikke denne enhed i direkte sollys, i nærheden af væsker eller i miljøer med meget støv eller høj fugtighed.
- Sørg for, at ventilationsåbningerne på UPS'en ikke blokeres. Sørg for tilstrækkelig plads til god ventilation.
- En UPS med et fabriksinstalleret strømkabel skal sluttes direkte til en stikkontakt. Benyt ikke beskyttere mod strømstød eller forlængerledninger.
- Udstyret er tungt. Benyt altid sikker løfteteknik, der svarer til udstyrets vægt.
- Batterierne er tunge. Tag batterierne ud, inden du monterer din UPS og de eksterne batterienheder i dit system.
- Sørg altid for at eksterne batterienheder monteres nederst i racksystemet. UPS'en skal installeres over eksterne batterienheder.
- Eksternt udstyr skal altid monteres over UPS'en i rackopstillinger.

#### **Sikkerhedsforskrifter vedrørende strøm**

- Berør ikke nogen stik af metal, inden strømmen er frakoblet.
- På modeller med et permanent indgangsstik skal forbindelsen til lysnettet udføres af en autoriseret elektriker.
- Kun 230 V-modeller: For at overholde bestemmelserne i EMC-direktivet for produkter, der sælges i Europa, må strømkablerne forbundet til UPS-enheden ikke være længere end 10 meter.
- UPS'ens beskyttende jordleder fører lækstrømmen fra lasten (computerudstyr). En isoleret jordleder skal installeres som en del af den ledningsforbindelse, der leverer strøm til UPS-enheden. Jordlederen skal have samme størrelse og isoleringsmateriale som de jordede og ujordledede forsyningsledninger fra lysnettet. Lederen er typisk grøn, med eller uden en gul stribe.
- Lækagestrømmen for en tilslutningsbar UPS af type A kan overstige 3,5 mA, når der bruges en separat jordterminal.
- UPS'ens jordleder på indgangssiden skal være korrekt forbundet til servicepanelets beskyttelsesjording.
- Hvis forsyningen til UPS'en kommer fra et separat afledt system, skal jordlederen tilsluttes forsyningstransformeren eller generatoren.

#### **Faste tilslutninger**

- Kontroller, at alle forgreningskredsløb (netstrøm) og lavspændingskredsløb (styring) er spændingsløse, og frakoblet, inden du installerer kabler eller foretager forbindelser, hvad enten det er i samledåsen eller til UPS'en.
- Al kabelføring skal foretages af en autoriseret el-installatør.
- Vælg kabelstørrelse i henhold til nationale og lokale regler.
- Ledningsføringen skal godkendes af den relevante lokale tilsynsførende.
- Der kræves aflastning for alle ledningsføringer (leveres med udvalgte produkter). Det anbefales at bruge aflastninger med snaplås.
- Alle åbninger, som giver adgang til terminaler med faste tilslutninger på UPS-enheden, skal være dækket til. I modsat fald kan det resultere i personskader eller beskadigelse af udstyr.

#### **Energiafledningssikkerhed**

- UPS'en indeholder interne batterier og kan en risiko for elektrisk stød, også når den er frakoblet fra AC- og DCstikkontakterne.
- AC- og DC-udgangsstikkene kan sættes under strøm vha. fjernbetjeningen eller automatisk styring til enhver tid.
- Inden installation eller servicearbejder på apparatet, skal du udføre følgende:
	- Drej systemets aktiveringskontakt til positionen OFF (SLUKKET).
	- Stil indgangshovedafbryderen i position OFF (SLUKKET).
	- Frakobl batterimodulerne.
	- Frakobl eventuelt eksternt batterikabinet.
	- Frakobl lysnet/afgreningskredsløb.

#### **Batterisikkerhed**

- Når du udskifter batterier, skal de udskiftes med det samme nummer og type.
- Batterierne holder typisk i to til fem år. Miljøfaktorer har indflydelse på batteriets levetid. Høje temperaturer i omgivelserne, ringe strømkvalitet fra elnettet og hyppige, korte afladninger forkorter batteriets levetid. Batteriet bør udskiftes inden enden af dets levetid.
- Udskift omgående batterierne, når enheden indikerer, at batterierne skal udskiftes.
- APCTM by Schneider Electric bruger forseglede vedligeholdelsesfrie blysyrebatterier. Under normal brug og behandling, er der ingen kontakt med batteriets interne komponenter. Overopladning, overophedning eller anden misbrug af batterierne kan medføre afladning af batterielektrolytten. Lækket elektrolyt er giftig og er sundhedsskadelig for hud og øjne.
- FORSIGTIG: Før installation eller udskiftning af batterierne skal du fjerne smykker som f.eks. kæder, armbåndsure og ringe.

Anvend værktøj med isolerede håndtag. En stærk kortslutningsstrøm igennem ledende materialer kan forårsage alvorlige forbrændinger.

- FORSIGTIG: Batterier må ikke brændes. Batterierne kan eksplodere.
- FORSIGTIG: Batterierne må hverken åbnes eller ødelægges. Lækket materiale er sundhedsskadeligt for hud og øjne og kan være giftigt.

#### **Generel information**

- Model og serienummer findes på den lille mærkat på bagpanelet. På nogle modeller er en ekstra mærkat placeret på kabinettet under frontpanelet.
- Send altid udtjente batterier til genbrug.
- Send indpakningen til genbrug eller gem den til senere brug.

## **Oversigt**

Denne vejledning giver et overblik over betjeningerne for Symmetra™ LX og Extended Run-kabinettet, inklusive detaljerede forklaringer på overvågning, kontrol og konfiguration gennem PowerViewbrugergrænsefladen.

Illustrationerne er vejledende. Enheden og konfigurationen, herunder komponenter og valgfrit udstyr fra APC™ by Schneider Electric, kan være forskelligt fra modellerne, der er vist i dette dokument. Vejledninger kan findes på APC by Schneider Electric's websted, www.apc.com.

#### **PowerView**

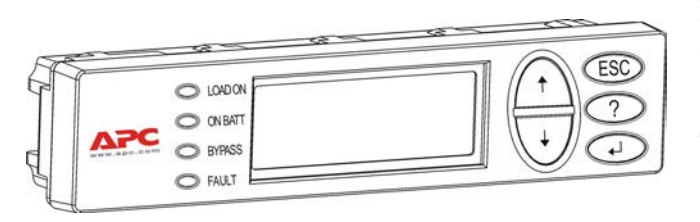

PowerView indeholder et alfanumerisk display, navigationstaster, statusindikatorer og et lydsignal.

Tabellerne nedenfor beskriver statusindikatorerne og navigationstasterne.

#### **Taster og indikatorer**

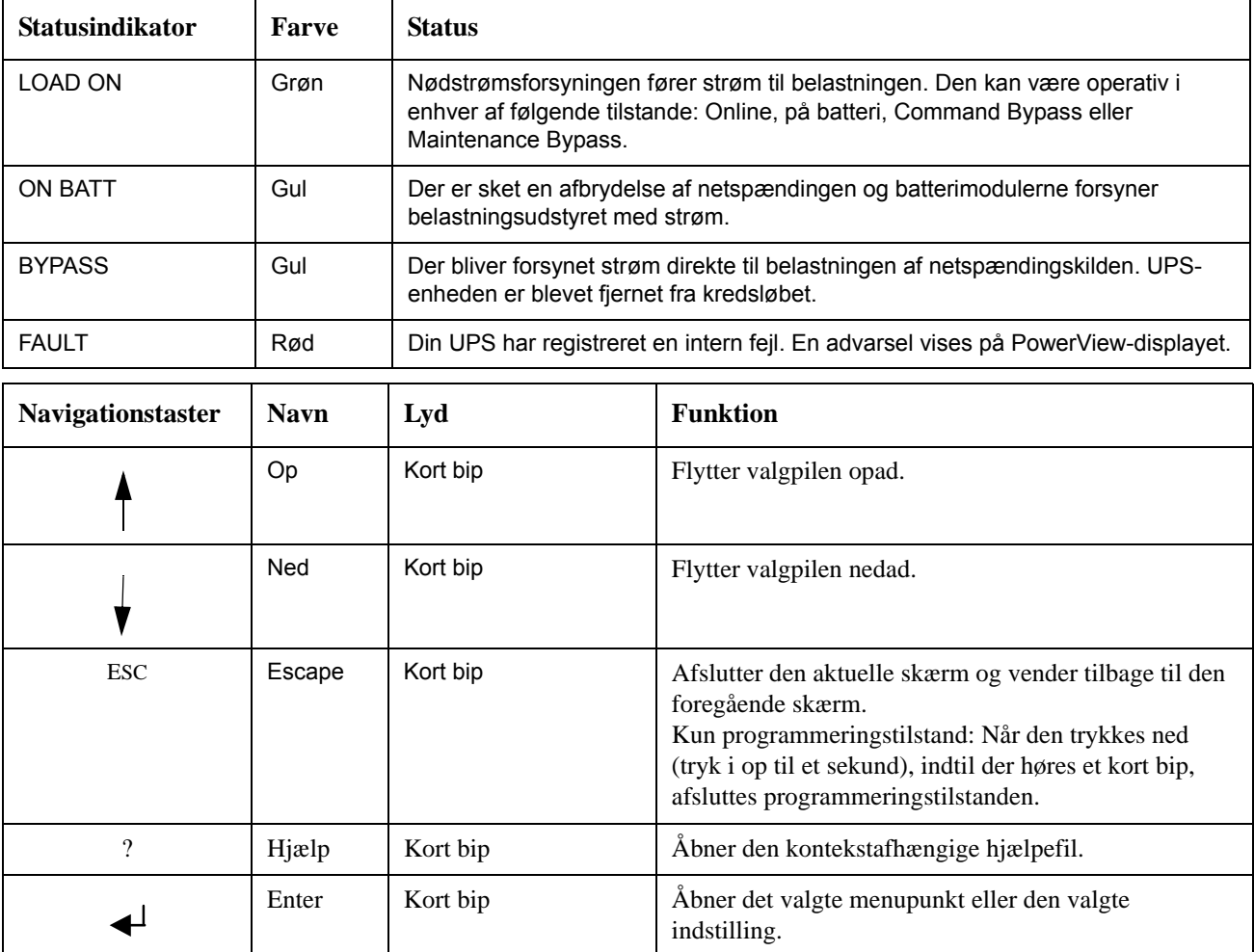

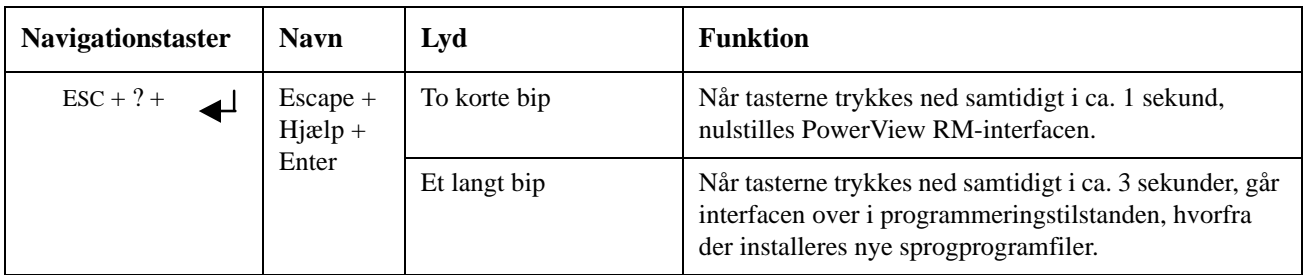

### **Navigation**

Den normale visning på PowerView er overvågningsskærmen, som vist nedenfor. Der gives et øjebliksbillede af UPS-enhedens status. Tryk på 'Esc' flere gange for at vende tilbage til denne skærm.

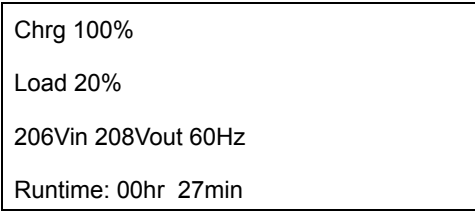

Tryk på 'Esc' fra overvågningsskærmen for at gå til hovedmenuen.

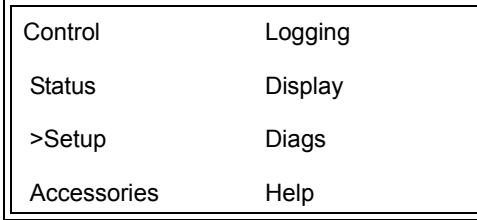

Hovedmenuen giver adgang til hver af de forskellige funktionsgrupper, som beskrevet nedenfor. Brug navigationstasterne til at vælge den ønskede gruppe. "Menukommandoer" på side 14 i denne vejledning indeholder detaljerede beskrivelser af hver funktionsgruppe og dens tilknyttede kommandoer.

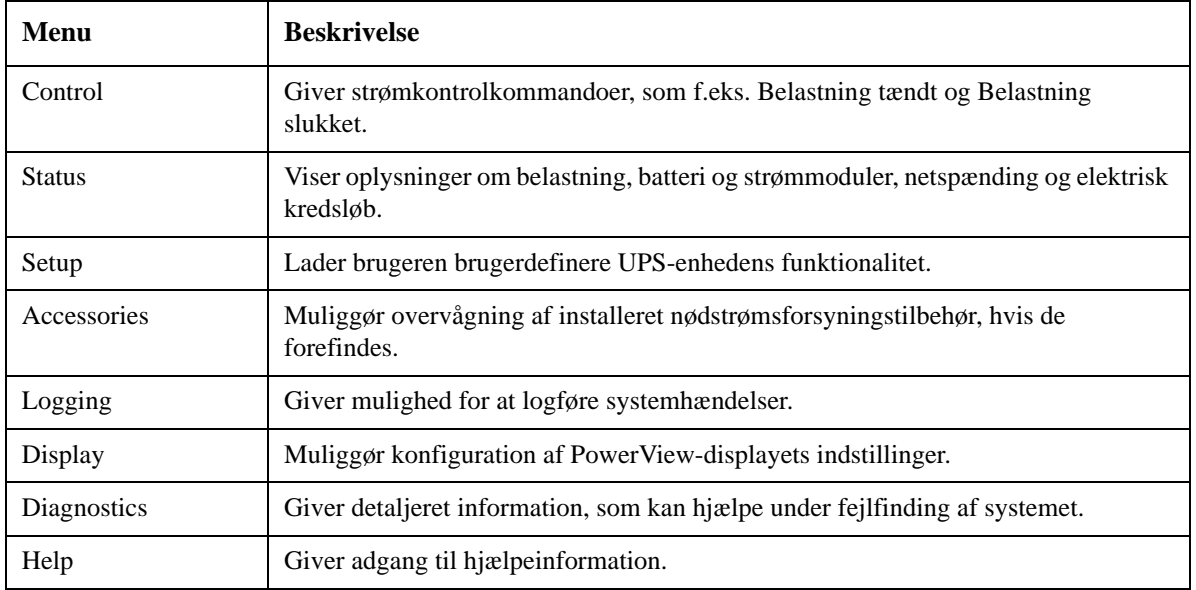

## **Grundlæggende kommandoer**

#### **FARE**

#### **RISIKO FOR ELEKTRISK STØD**

- Overhold alle nationale og lokale regler for elektricitet.
- Kabelføring skal foretages af en autoriseret el-installatør.
- Læs og følg alle anvisninger vedr. sikkerhed og installering i denne vejledning.

**Manglende overholdelse af disse anvisninger kan medføre beskadigelse af udstyret eller alvorlige personskader.**

#### **Levere strøm til UPS-enheden**

Denne procedure leverer strøm til Symmetra LX og leverer ikke strøm til det udstyr, der er sluttet til UPS.

- 1. Tænd for jævnstrøm til nødstrømsforsyningen.
- 2. Tænd for afbryderne til alt tilsluttet udstyr.
	- a. Hvis tilsluttet udstyr er direkte forbundet, skal du kontrollere, at udgangsafbryderne i distributionspanelet er tændt.
	- b. Hvis udstyret er forbundet med UPS via stik  $\bullet$ , skal du kontrollere, at hver UPS PDUudgangsafbryder  $\mathbf \Theta$  er tændt.
- 3. Tænd for nødstrømforsyningens input-kredsløbsafbryder  $\bullet$ .
- 4. Tænd for UPS'ens System Enable-kontakt  $\bullet$ . **Bemærk:** Hvis du skal starte UPS, når der ikke er nogen vekselstrømforsyning, skal du holde en af knapperne til koldstart  $\bullet$  nede i 4 sekunder.

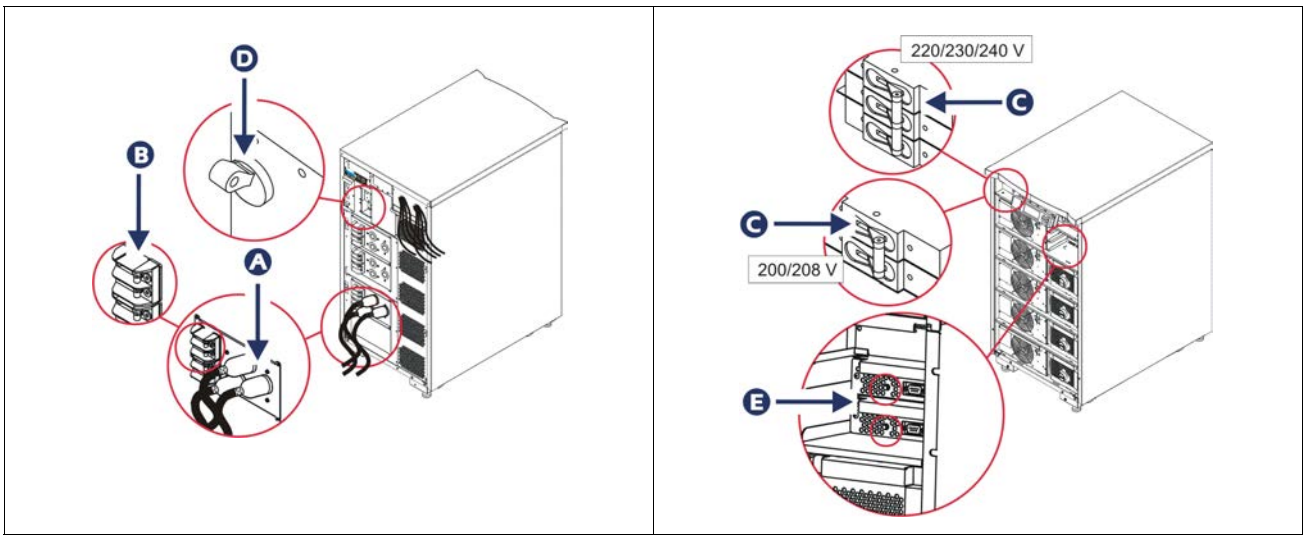

Efter initialisering vises overvågningsskærmen, som giver et overblik over driftsparametre.

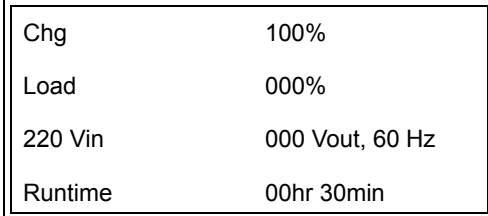

### **Angiv den korrekte udgangsspænding**

1. Tryk på '**Esc**'-knappen, indtil hovedmenuen vises. Brug pil op og pil ned til at vælge "Setup (Opsætning)", og tryk på ENTER.

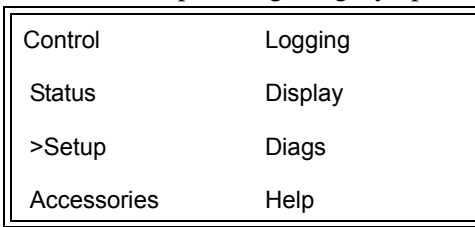

2. Vælg "Other (Andet)" med piltasterne, og tryk på ENTER.

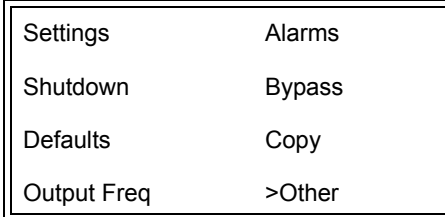

3. Hvis udgangsspændingen ikke passer til dit udstyr, skal du vælge "Output (Udgang)" med piltasterne og trykke på ENTER. Markøren flyttes til feltet for spænding, og du kan bruge pil op og pil ned til at rulle gennem de mulige indstillinger. Vælg den ønskede spænding, og tryk på ENTER.

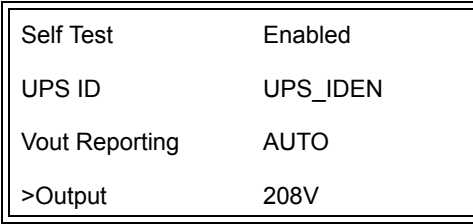

#### **Levere strøm til belastningsudstyret**

Symmetra LX skal være tændt, inden du kan udføre denne handling.

1. Tryk på 'Esc', indtil hovedmenuen vises. Vælg "Control (Kontrol)" med piltasterne, og tryk på ENTER.

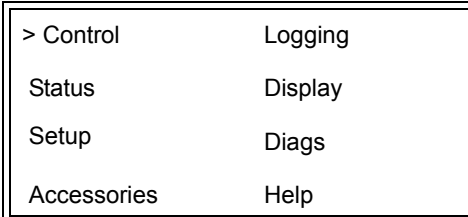

2. Vælg "Turn UPS Output On (Aktiver UPS-output)" med piltasterne, og tryk på ENTER. **Bemærk**: Du skal rulle ned til næste side med valgmuligheder.

Graceful Turn Off Start Runtime Cal >Turn UPS Output On

3. Bekræft valget ved at vælge "Yes (Ja)".

Confirm: Turn UPS On CANCEL >YES, Turn UPS On

4. Der vil lyde nogle klik, og denne meddelelse vises.

**Bemærk**: Du får måske en eller flere advarsler om tilsidesættelse. Svar på dem ved at vælge "Start Now (Start nu)".

UPS HAS BEEN COMMANDED TO TURN LOAD POWER ON

5. I løbet af ca. 90 sekunder lyser den grønne Load On-indikator, og denne meddelelse vises.

UPS LOAD IS ON Press any key…

#### **Slukke for UPS-udgangsstrømmen og belastningsudstyret**

#### 1. Tryk på 'Esc', indtil hovedmenuen vises.

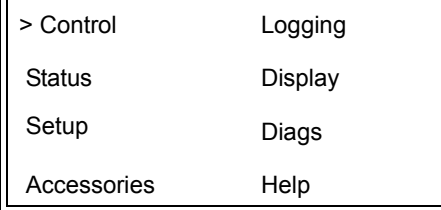

2. Rul ned og vælg kommandoen "Turn Ups Output Off (Sluk for UPS-udgang)".

Graceful Turn Off Start Runtime Cal >Turn UPS Output Off

3. Bekræft valget ved at vælge "Yes (Ja)".

Confirm: Turn UPS Off NO, ABORT >YES, Turn UPS Off

Nogle klikkelyde høres, og følgende meddelelse vises.

UPS HAS BEEN COMMANDED TO TURN LOAD POWER OFF

> Efter ca. 90 sekunder vises følgende meddelelse, og den grønne statusindikator Belastning på slukkes.

Der er nu slukket for kapaciteten.

UPS LOAD IS OFF Press any key…

> 4. Sæt System Enable-kontakten til OFF, og åbn indgangsafbryderen for at lukke helt for UPS-enheden.

### **Bypass-funktion**

Bypass-funktionen kan udføres manuelt ved hjælp af Maintenance Bypass-kontakten eller automatisk ved at bruge PowerView til at udstede kommandoer.

**Bemærk:** I begge bypass-tilstande skal netspændingen og kredsløbsafbryderne være tændt.

**Bemærk:** UPS-enheden skal være funktionsdygtig for at forblive i Command Bypass-tilstand. Sæt UPSenheden i Maintenance Bypass, før System Enable-kontakten slukkes eller begge intelligensmoduler fjernes.

#### **Command Bypass**

Command Bypass kan udføres ved hjælp af kommandoer i PowerView-displayet. Denne funktion bruges til at omgå UPS-elektronikken og levere strøm direkte til belastningen.

Følg trinene nedenfor for at forbinde udgangsstrømmen fra UPS-enheden direkte til grenledningen (lysnet) med Command Bypass-funktionen.

1. Tryk på "Esc" for at gå til hovedmenuen, og vælg derefter "Control (Kontrol)".

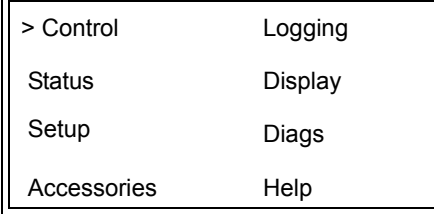

2. Rul ned og vælg kommandoen "UPS into Bypass (UPStil bypass)".

>UPS into Bypass Do Self Test Simulate Power Fail Graceful Reboot V

3. Bekræft valget ved at vælge "Yes (Ja)".

Confirm: UPS into Bypass NO, ABORT >YES, UPS into Bypass

> Du får vist følgende meddelelse. Endvidere vil den grønne Load On- og den gule Bypass-statusindikator være tændt.

UPS IS BYPASSED Press any key…

#### **Maintenance Bypass**

Maintenance Bypass bruges til at omgå UPS-enheden manuelt og levere strøm direke til belastningen, mens input-kredsløbsafbryderen er tændt.

Følg trinene nedenfor for at forbinde udgangsstrømmen fra UPS-enheden direkte til grenledningen (lysnet) med Maintenance Bypass-funktionen.

1. Sørg for at indgangsafbryderen er tændt.

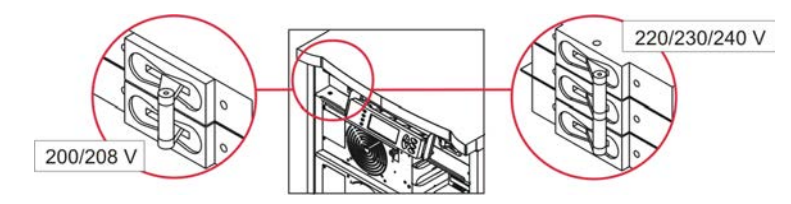

2. Slå Maintenance Bypass-kontakten til.

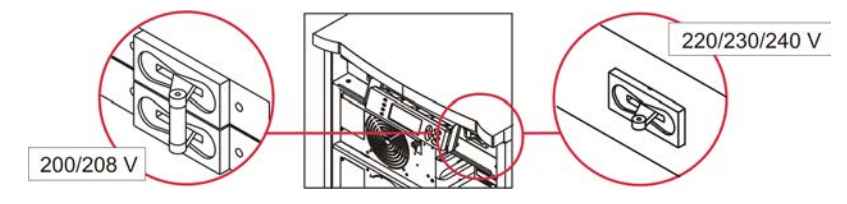

### **Language Ændring af sprog**

Sproget i brugergrænsefladen er fra fabrikken indstillet til engelsk. Sproget kan ændres ved at downloade nyt firmware til PowerView. Den vedlagte cd indeholder fransk, tysk, italiensk og spansk. Besøg APC by Schneider Electrics websted på http://www.apc.com for flersproglig produktdokumentation og sprogunderstøttelse til firmware.

Illustrationerne er vejledende. Din konfiguration kan være anderledes end de viste modeller i denne vejledning.

Udfør følgende punkter for at ændre sproget i brugergrænsefladen.

- 1. Tag fat i dørgrebet  $\bullet$  og træk forsigtigt fremad og opad for at fjerne døren.
- 2. Fjern PowerView-displayet ved at fjerne skruerne  $\mathbf \Theta$  og displayet fra rammen.

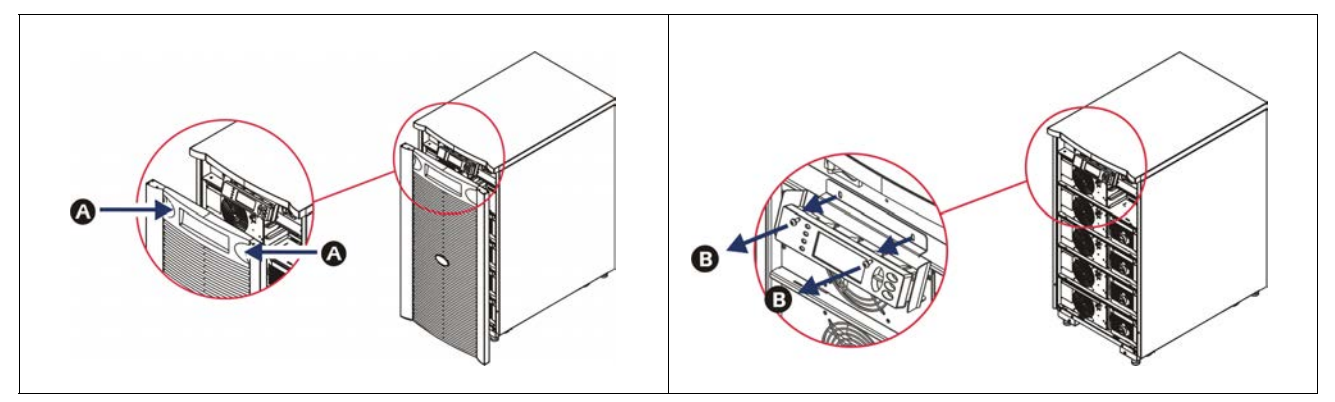

- 3. Fjern skruerne  $\bullet$ , som fastgører displayholderen til PowerView.
- 4. Frakobl UPS-kablet  $\bullet$  fra RJ-45 porten på PowerView.

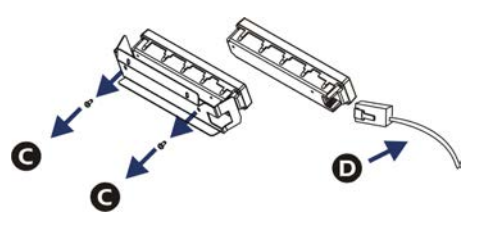

- 5. TIlslut programmeringskablet (medfølger) mellem PowerView og UPS-kablet.
	- Sæt RJ-45-stikket til porten på bagsiden af PowerView.
	- Sæt DB-9-hunstikket på programmeringskablet til en seriel port på computeren.
	- Computeren skal have internetadgang for at kunne hente sprog.
	- Sæt UPS-kablet til RJ-45-hunstikket på programmeringskablet.

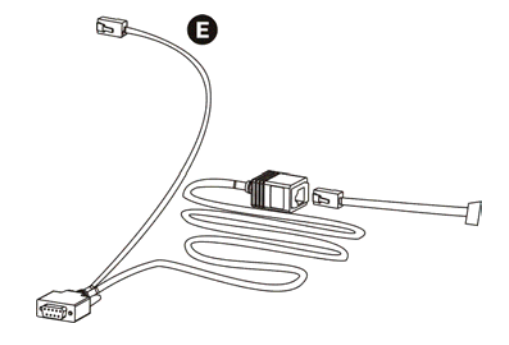

- 6. Find sprogprogramfilen, som skal downloades til UPS-enheden. Se APC by Schneider Electrics websted på http://www.apc.com/support og download det ønskede sprog.
- 7. Sæt PowerView i programmeringstilstand ved at trykke samtidig på de tre taster til højre ('Esc', 'Help' og 'ENTER') i ca. tre sekunder, til der høres et langt bip fra PowerView.
	- LCD-skærmen vil vise skærmen Programmering.
	- Tryk på "ESC " til der høres et bip (ca. et sekund), hvis du vil forlade skærmen Programming (Programmering), før en filoverførsel startes (punkt 6).
- 8. Start HyperTerminal eller et andet terminalemulgeringsprogram på computeren.
	- Indstil kommunikationsparametrene til 8 bits, no parity, no flow control, 1 stop bit og 19,200 bps.
	- Når du har oprettet forbindelse, skal du bruge Xmodem-protokollen til at overføre sprogprogramfilen fra PowerView.
	- Når filoverførslen er færdig, nulstiller PowerView sig selv og viser opstartskærmen på det nye sprog.
- 9. Hvis filoverførslen ikke lykkes, nulstiller PowerView sig selv. Forsøg filoverførslen igen ved at gentage trin 6 og trin 7.
- 10.Afslut terminalsessionen.
- 11. Frakobl programmeringskablet på RJ-45-porten på PowerView.
- 12.Tilslut UPS-kablet til RJ-45-porten på PowerView
- 13.Installer displayholderen bag på PowerView ved fastgøre de to skruer i displayet.
- 14.Tag fast med to hænder i displayet og tryk de to klemmer fast på rammen.
- 15.Fastgør PowerView-displayet ved at stramme de to skruer på UPS-rammen.

## **Menukommandoer**

De følgende afsnit beskriver detaljerne for hver kommando. Kommandoer er organiseret i henhold til menuens hieraki i PowerView.

#### **Tilbehørsmenu**

Menuen Tilbehør gør det muligt at overvåge APC by Schneider Electric tilbehør, hvis nogle er installeret. PowerView skal være forbundet til computerinterfacets port bag på UPS-rammen, for at internt tilbehør kan overvåges.

#### **Kontrolmenu**

Anvend menuen Kontrol og dens undermenuer til at kontrollere strømflow til og fra UPS-enheden.

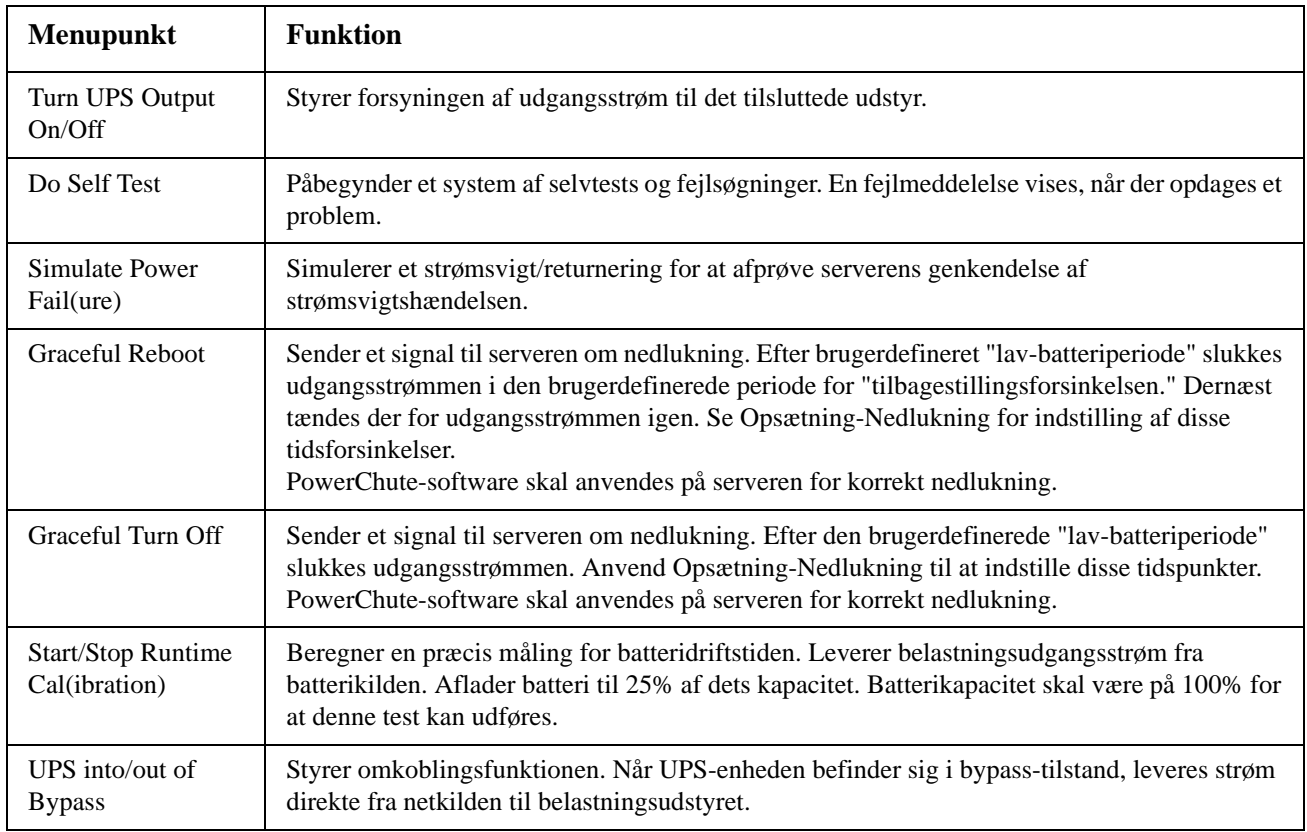

### **Displaymenu**

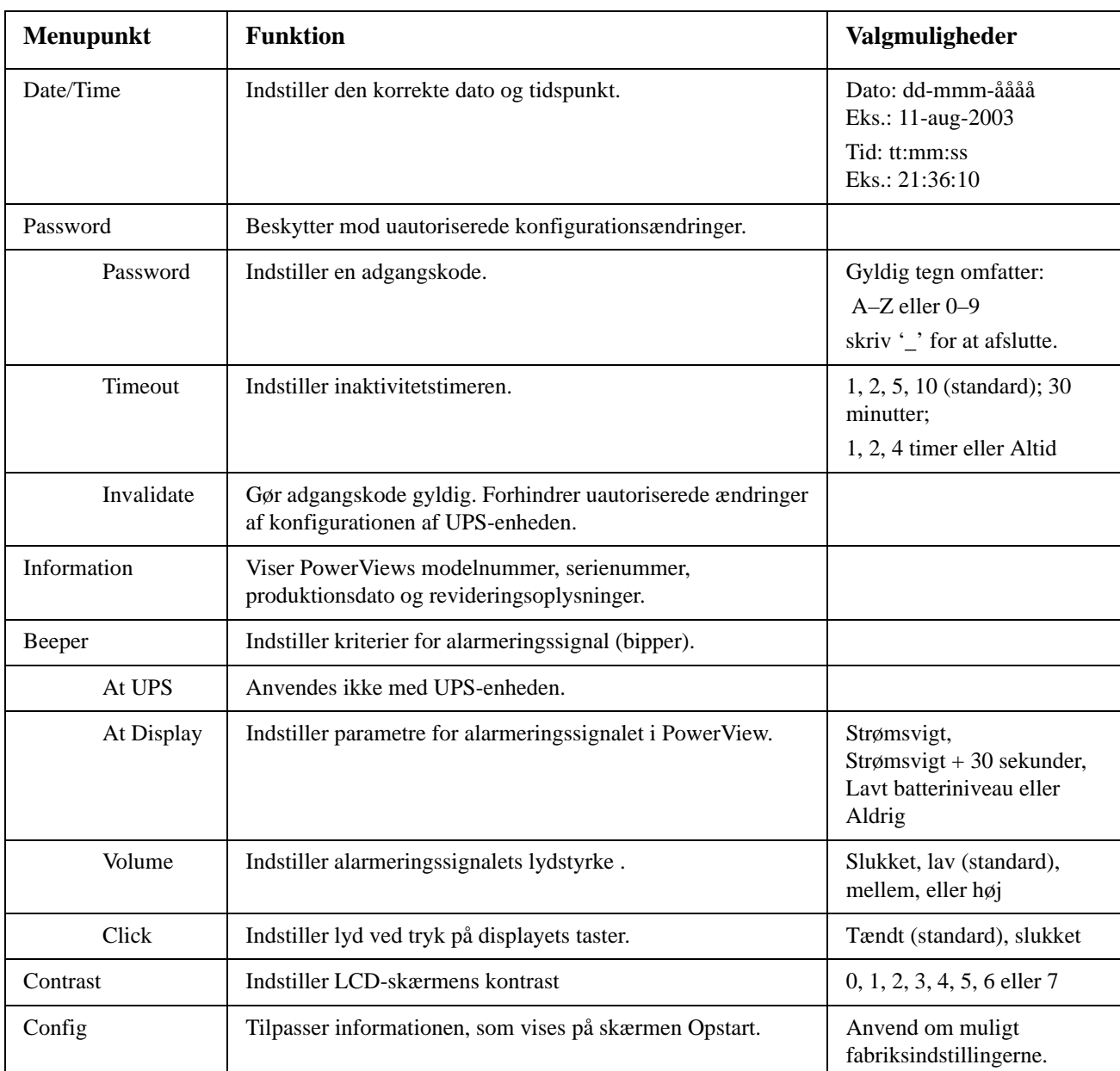

Displaymenuen giver brugeren mulighed for at tilpasse PowerView-displayet.

### **Fejlsøgningsmenu**

Fejlsøgningsmenuen giver oplysninger til brug ved fejlsøgning.

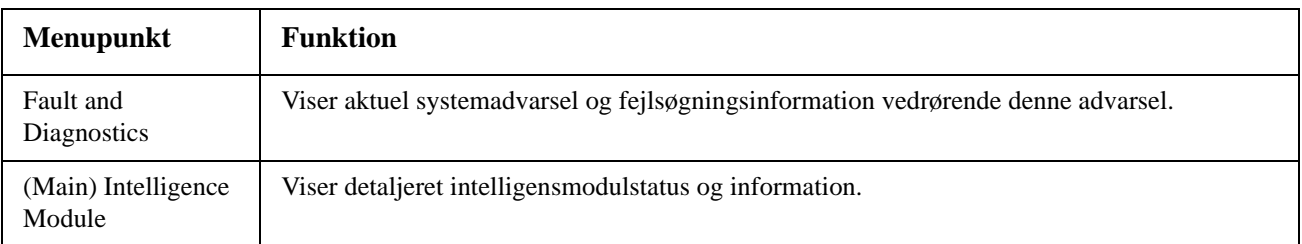

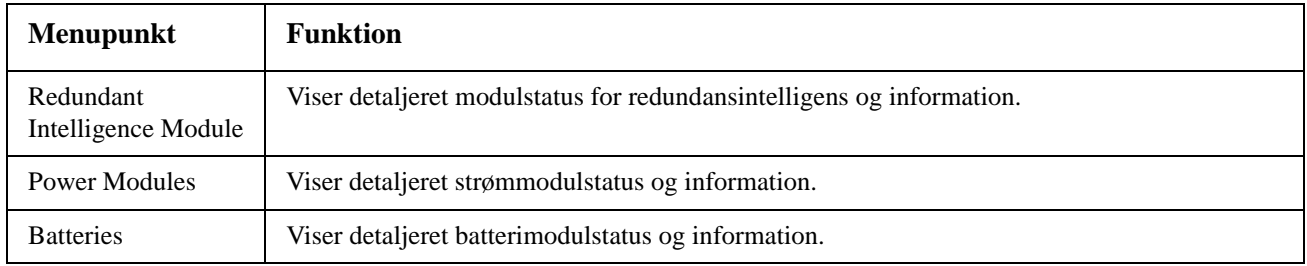

### **Hjælpemenu**

For at få adgang til online-hjælpeskærmene i PowerView skal du trykke på tasterne 'Scroll Up' (Rul op) og 'Scroll Down' (Rul ned) samtidig for adgang til den kontekstafhængige hjælp.

### **Menuen Logføring**

Menuen Logging giver brugeren mulighed for at tilpasse UPS-loggen.

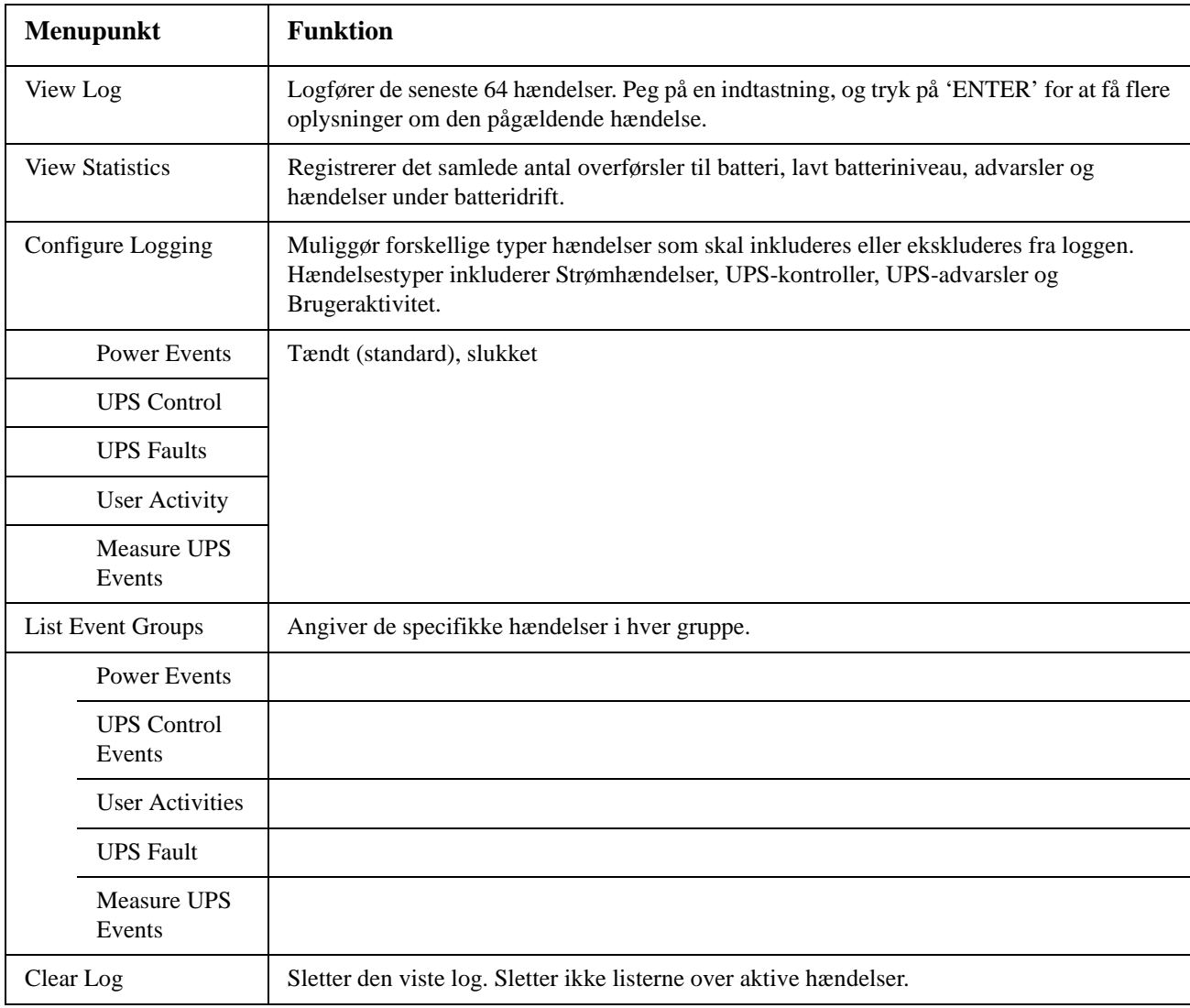

### **Statusmenu**

Statusmenuen viser oplysninger vedrørende belastning, batteri- og strømmoduler, spænding og elektrisk strøm.

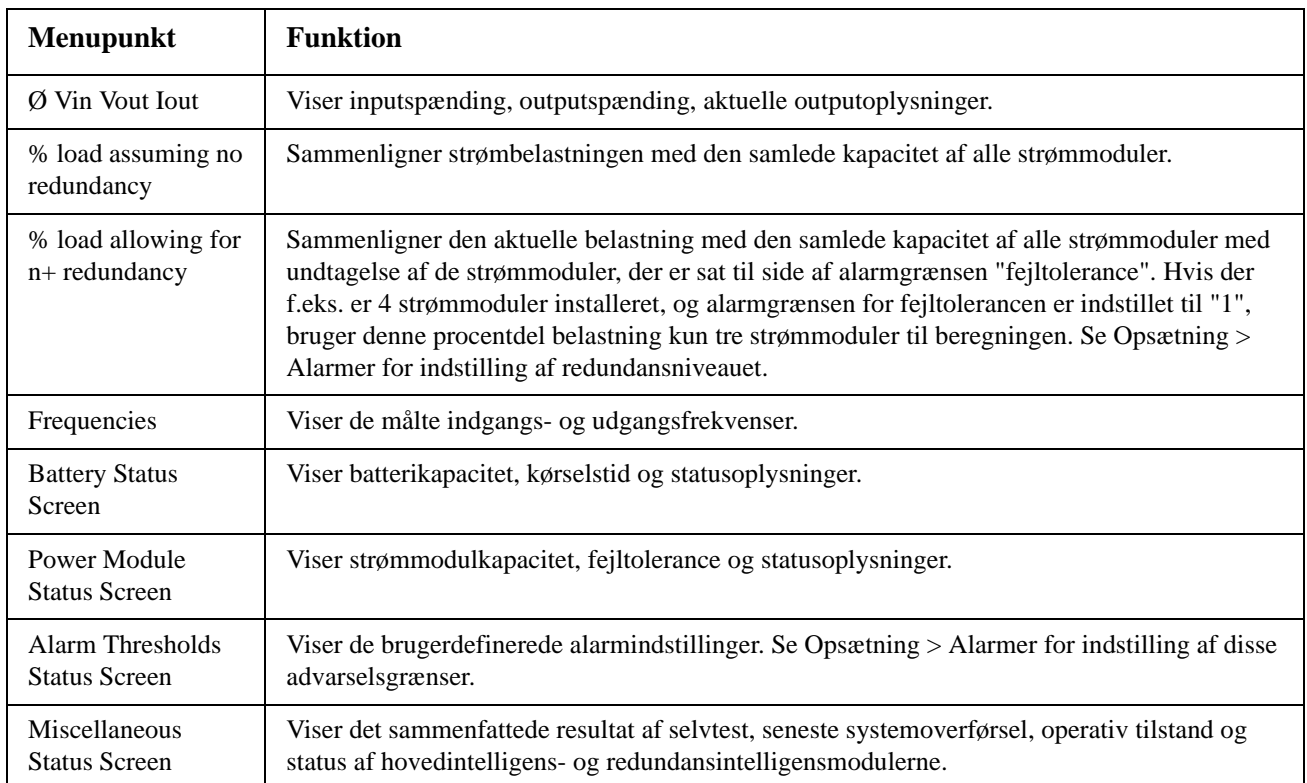

### **Menuen Opsætning**

Menuen Opsætning giver brugeren mulighed for at tilpasse UPS-enhedens funktioner.

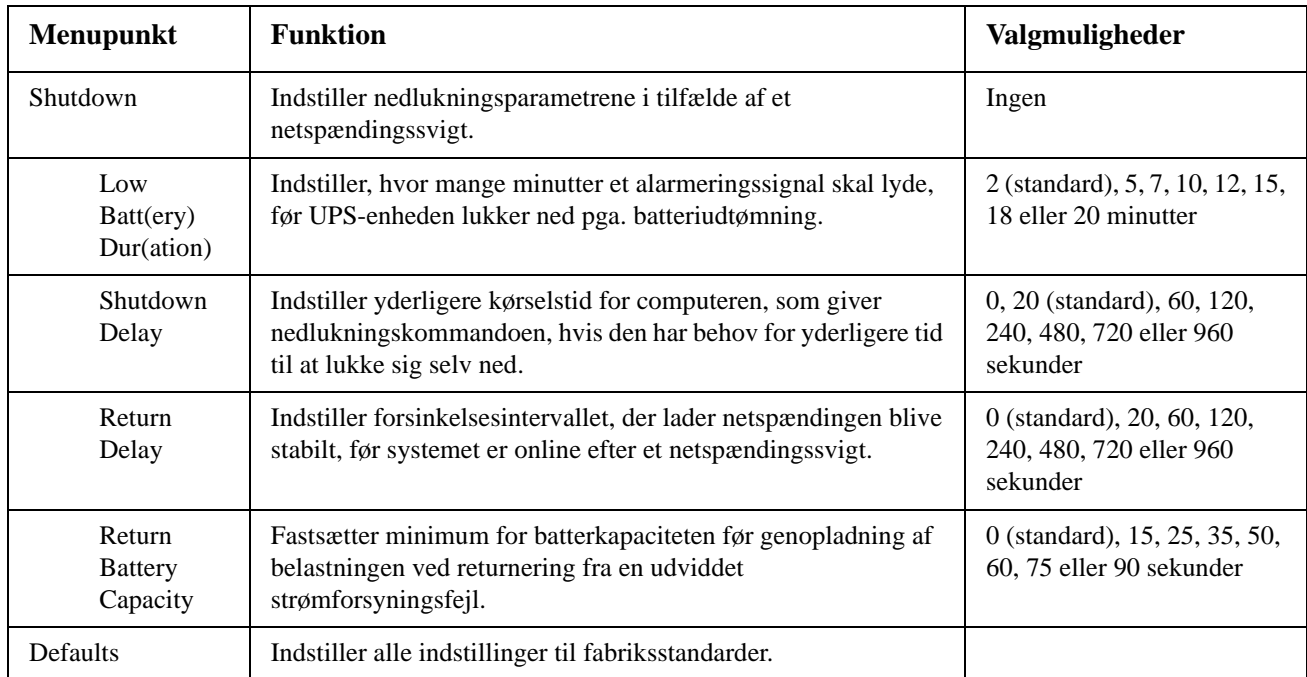

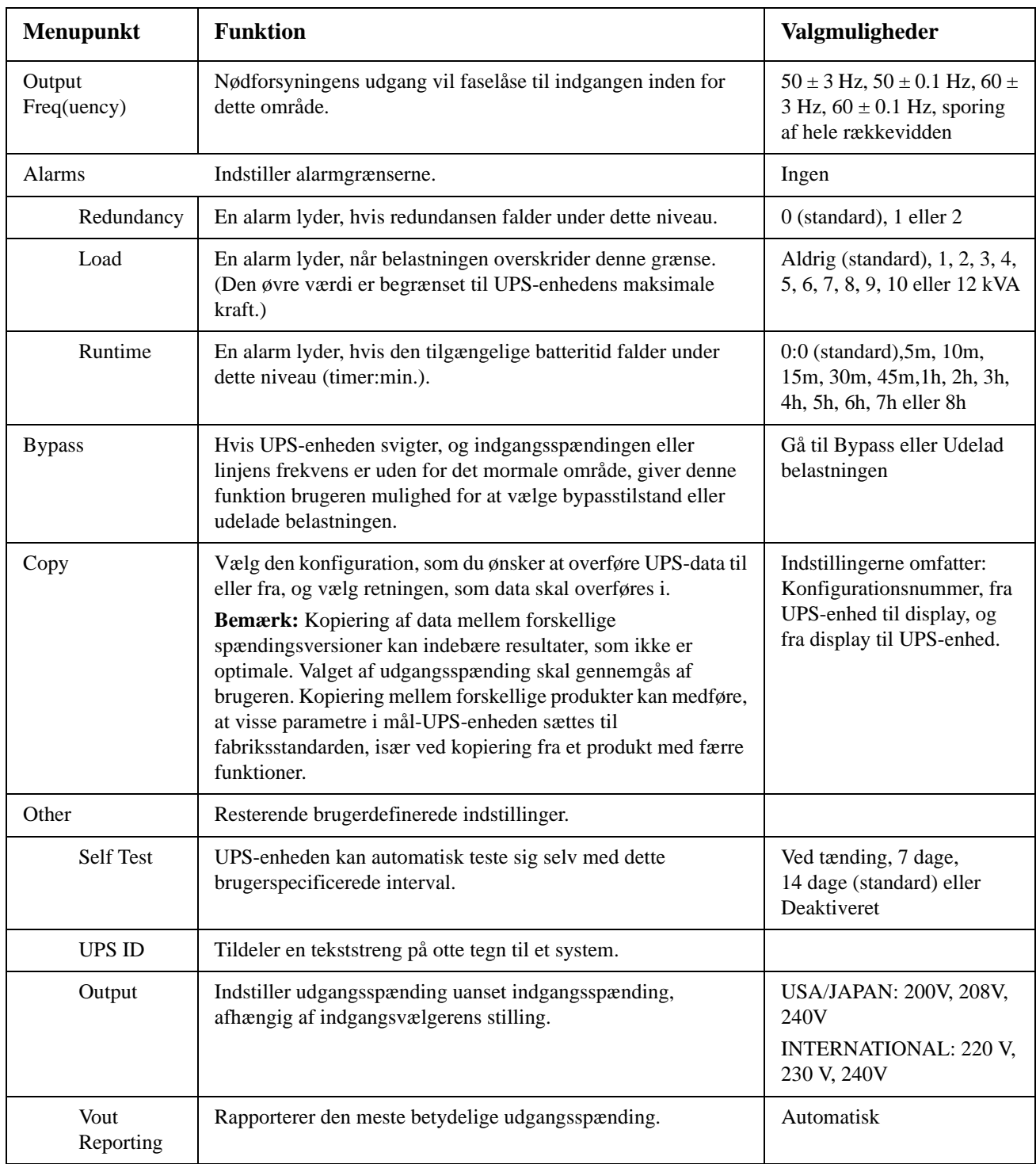

## **Fejlfinding**

PowerView rapporterer forskellige meddelelser på displayet, herunder advarselsstatus og ændringer i systemkonfigurationen. Dette afsnit indeholder alle meddelelserne på PowerView-displayet, årsagen til meddelelsen og en passende udbedring.

Kontakt APC by Schneider Electric's tekniske supportpersonale for hjælp med komplicerede UPSproblemer. Der henvises til APC by Schneider Electric's websted på http://www.apc.com for oplysninger om nærmeste addresse.

Flere meddelelser kan vises samtidigt. Sørg for at gennemse alle meddelelserne for at få en bedre forståelse af systemtilstanden, hvis dette sker.

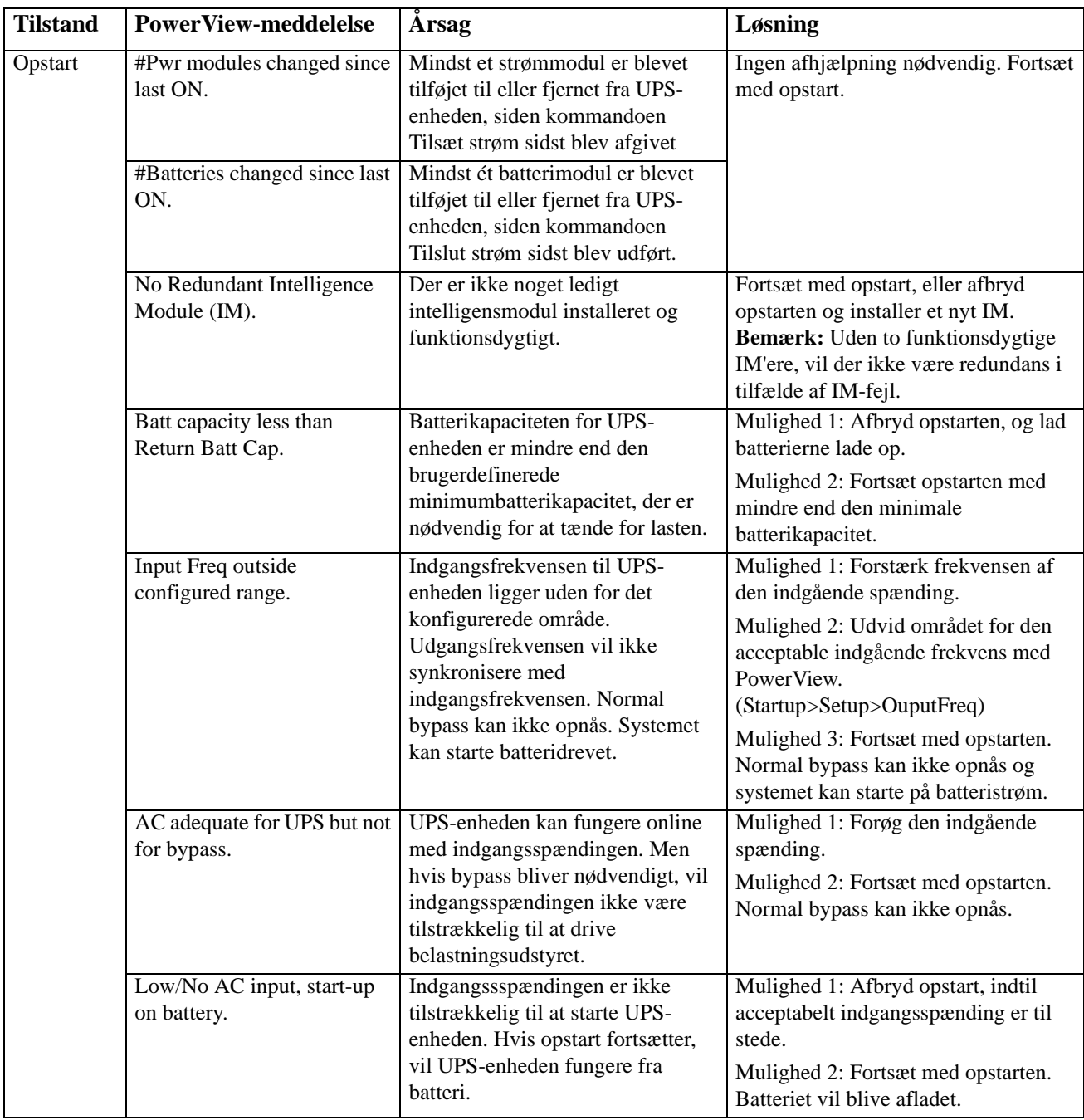

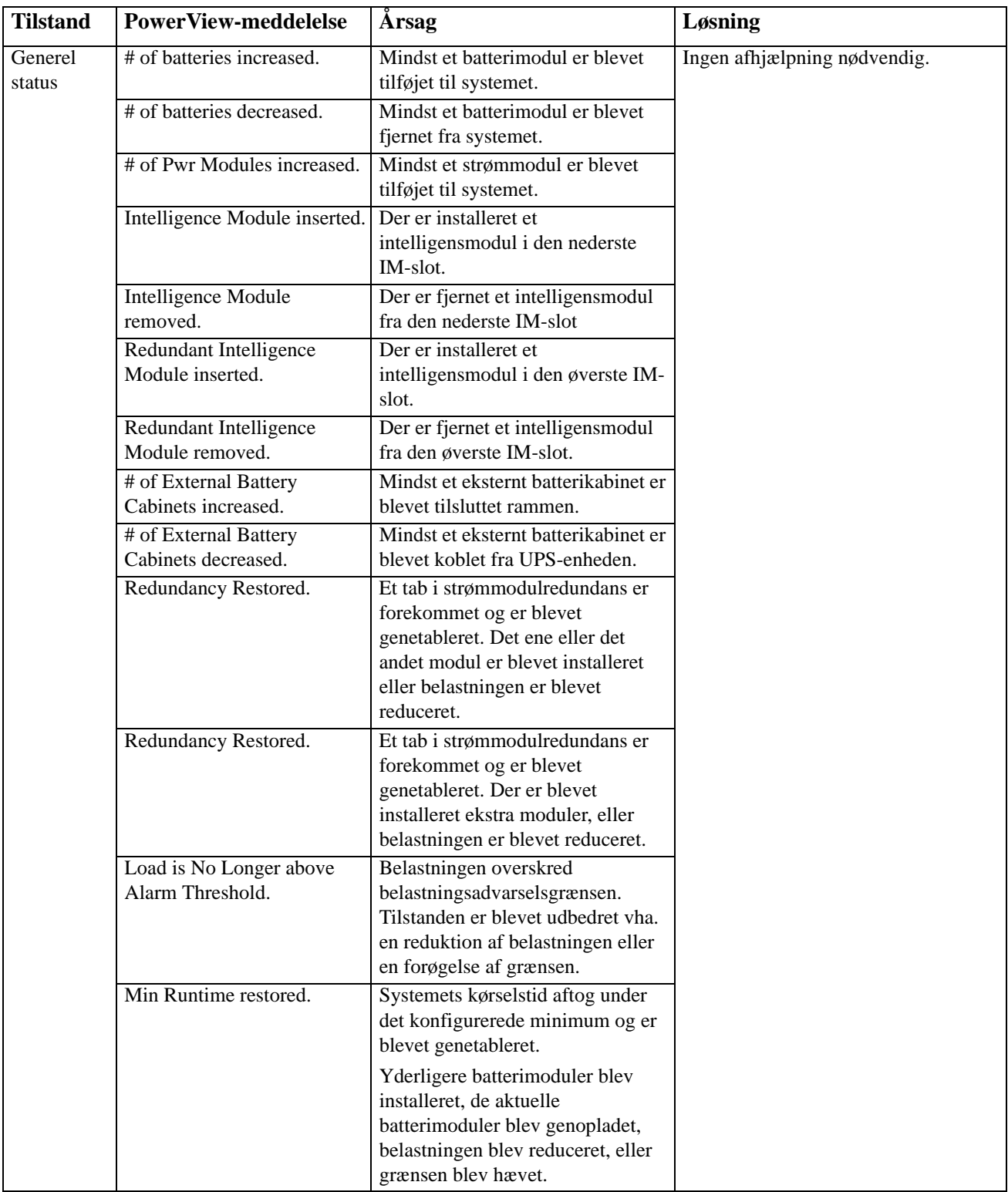

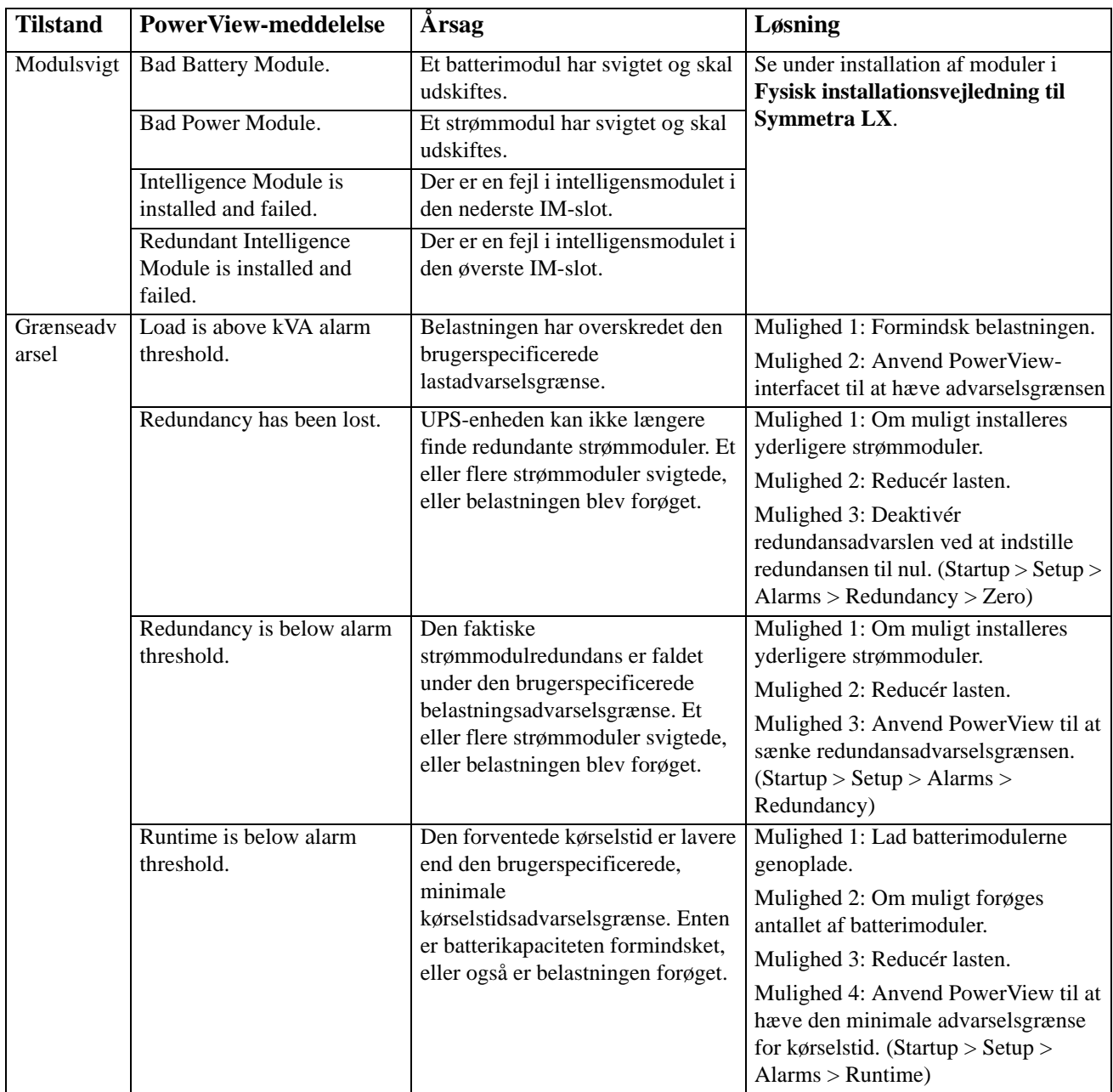

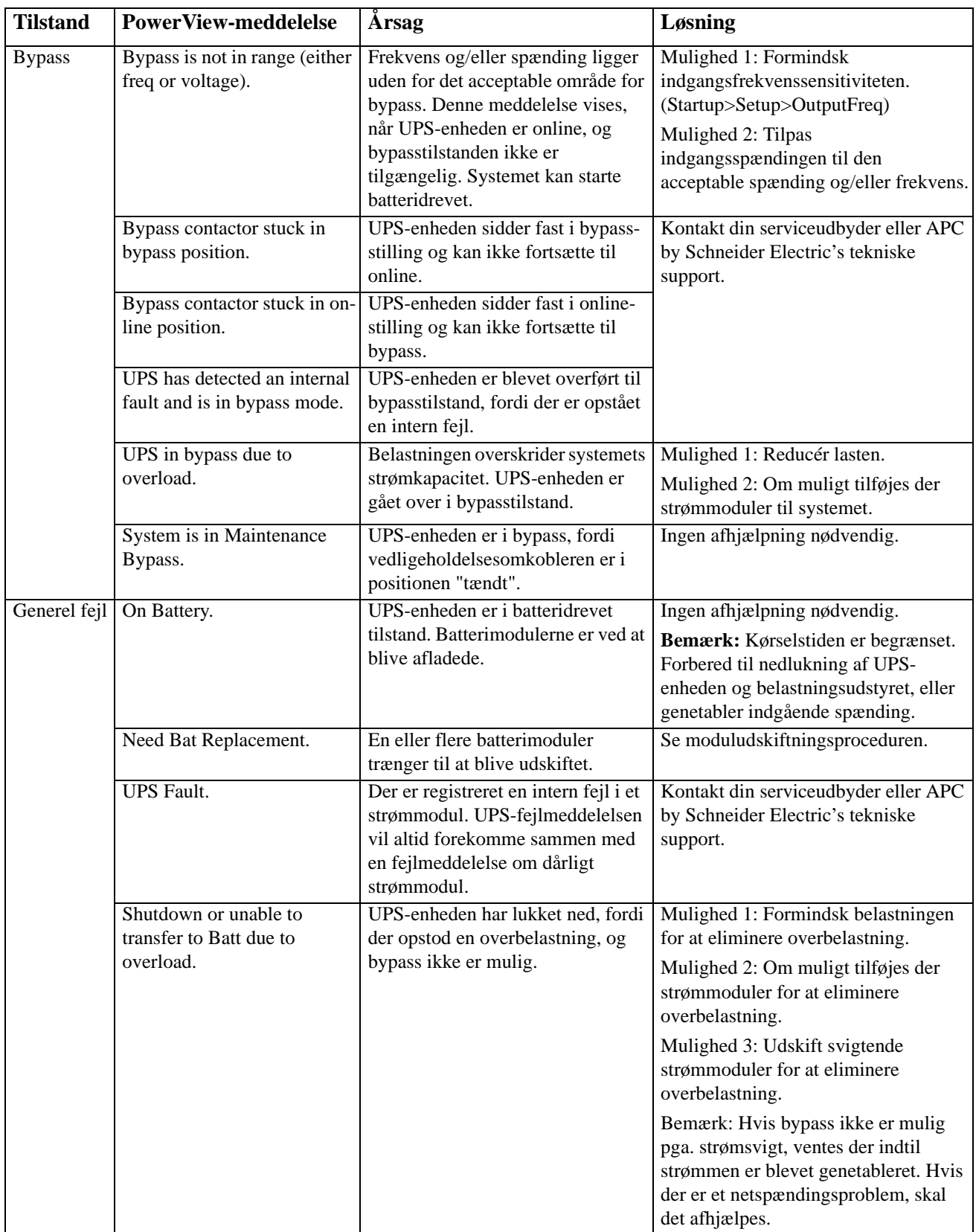

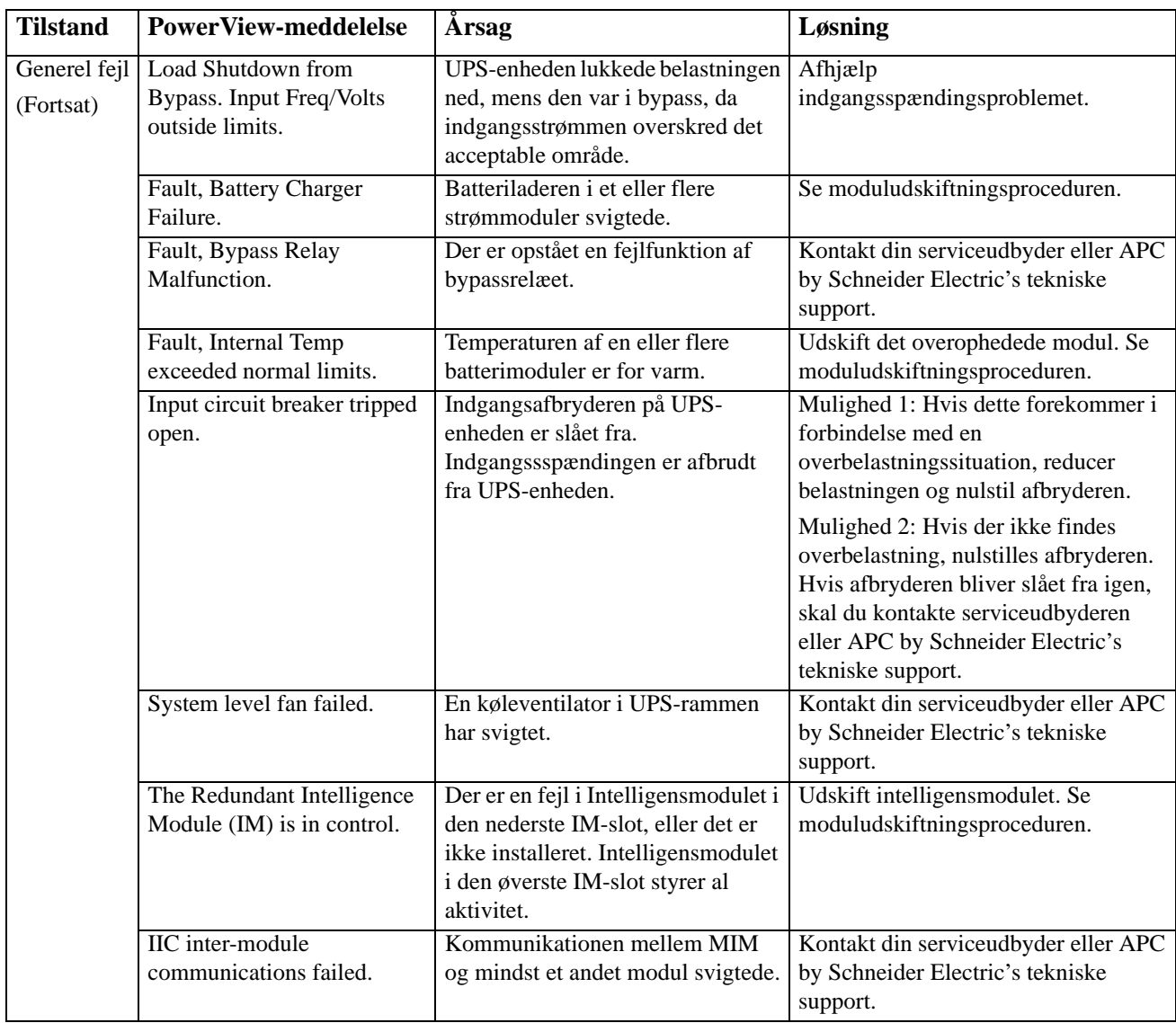

## **Service**

Returner ikke UPS-enheden til forhandleren, hvis den har behov for service! Gør følgende:

- 1. Gennemgå de problemer, der beskrives i kapitlet Fejlfinding for at udelukke almindelige problemer.
- 2. Kontroller, at afbryderne ikke er slået fra. En afbryder, der er slået fra, er det mest almindelige problem med UPS-enheden.
- 3. Hvis problemet fortsætter, kan du kontakte kundeservice eller gå til APC by Schneider Electric's websted på http://www.apc.com
	- a. Notér UPS-enhedens modelnummer, serienummeret og købsdatoen. En tekniker vil bede om en beskrivelse af problemet og prøve at løse det over telefonen, hvis det er muligt. Hvis dette ikke er muligt, udsteder teknikeren et RMA-nummer (Returned Material Authorization).
	- b. Reparation er uden omkostninger, hvis UPS'en er dækket af garantien. Hvis den ikke er dækket af garantien, er der reparationsomkostninger.
- 4. Pak UPS'en i den oprindelige emballage. Hvis den oprindelige emballage ikke er til rådighed, bed da kundeservice om ny emballage. Besøg APC's websted for telefonnumre til kundesupport.
- 5. Pak UPS'en forsvarligt for at undgå skade under transport. Anvend aldrig polystyrenkugler til indpakningen. Beskadigelse, som er opstået under transporten, er ikke dækket af garantien.
- 6. Skriv RMA-nummeret uden på pakken.

### **Udskiftning og genbrug af batterier**

Opsøg forhandleren eller gå ind på APC by Schneider Electric's websted på http://www.apc.com for at få informationer om udskiftningssæt og om genbrug af batterier. Hvis brugte batterier indsendes til APC til genbrugsbehandling, skal de forsendes i udskiftningssættets indpakning.

#### **APC by Schneider Electric Global kundesupport**

Kundesupport til dette eller ethvert andet produkt fra APC by Schneider Electric er gratis tilgængelig på en af følgende måder:

- Besøg APC by Schneider Electric's hjemmeside for at finde dokumenter i APC by Schneider Electric's vidensbase og for at sende anmodninger om kundesupport.
	- **[www.apc.com](http://www.apc.com)** (Hovedkontor) Herfra har du adgang til APC by Schneider Electric's lokale hjemmesider for de enkelte lande, som indeholder oplysninger om kundesupport.
	- **[www.apc.com/support/](http://www.apcc.com/support)** Global support til søgning i APC by Schneider Electric's Knowledge Base og brug af esupport.
- Kontakt APC by Schneider Electric kundesupportcenteret pr. telefon eller e-mail.
	- For lokale, landespecifikke centre: gå til **[www.apc.com/support/contact](http://www.apc.com/support/contact)** for kontaktoplysninger.
	- Kontakt en repræsentant fra APC by Schneider Electric eller en anden distributør, hvorfra du har købt dit APC by Schneider Electric produkt, for oplysninger om, hvordan du får lokal kundesupport.

© 2018 APC by Schneider Electric. APC, APC-logoet, Smart-UPS og PowerChute tilhører Schneider Electric Industries S.A.S. eller deres affilierede firmaer. Alle andre varemærker er de respektive ejeres ejendom.